# **バージョンアップする**

## はじめに

- ●バージョンアップには約95分かかります。 (ディスク1:約35分/ディスク2:約60分)
- ●走行中でもバージョンアップできます。 ただし、ディスクの交換時は安全な場所に停車 し、サイドブレーキを引いて行ってください。 なお、走行中の振動などでバージョンアップ に時間がかかることがあります。
- ●アイドリングストップ搭載車の場合、バー ジョンアップ作業前にアイドリングストップ 機能をOFFにしてください。
- ●バージョンアップを開始すると、完了する までナビゲーションの機能(ナビ機能・オー ディオ機能)はご使用になれません。
- ●アイドリングが禁止されている地域があり ますので、地域の条例等に従ってバージョン アップを行ってください。
- ●エンジンをかけずに長時間ACCをONに してバージョンアップを行うと、バッテリー が上がる原因となります。
- ●FTC車載器を接続している場合、バージョン アップ中は、料金案内、料金履歴などの音声 案内はETC車載器より行われます。

バージョンアップ中にモニターを開く場合は、 画面の OPEN を選んでください。

- ●バージョンアップ中は、本体の TILT を 押してもモニターは開きません。
- OPEN が表示されていないときは、モニ ターを開くことはできません。
- ●ディスクが入っている状態で OPEN を選ぶ と、モニターが開きディスクが排出されます。

#### お知らせ

●更新作業中、ごくまれに「HDDが異常です」 の表示が画面上に表示されることがあり ますが、故障ではありません。数分後に自動 で復帰し更新作業を再開しますのでご安心 ください。

**<sup>1</sup>** エンジンをかけ(またはACCをONにして)、 更新セットアップ用SDメモリーカードを ナビゲーションに挿入する

- すでにSDメモリーカードが入って いないか確認してください。
- **<sup>2</sup>** 車のエンジンを切る (ACCをOFFにする)
- 
- **<sup>3</sup>** エンジンをかけ、 年度更新用地図ディスク1を ナビゲーションに挿入する
	- ●すでにディスクが入っていないか確認 してください。

#### ■ 再起動 を選ぶ

●モニターが開いた状態のまま 再起動 を 選んでください。再起動すると、モニター は自動的に閉じます。

## **<sup>5</sup>** 開始する を選ぶ

●ディスク1の読み込みを開始します。 (約35分)

# **<sup>6</sup>** 年度更新用地図ディスク1を取り出し 年度更新用地図ディスク2を挿入する

●ディスク1が入った状態でディスク2を 挿入すると、ディスクを傷つけるおそれ があります。

#### **<sup>7</sup>** 再起動 を選ぶ

- ●ディスク2の読み込みを開始します。 (約60分)
- ●モニターが開いた状態のまま 再起動 を 選んでください。再起動すると、モニター は自動的に閉じます。
- ●更新内容によっては、年度更新中画面(下記) を2回に分けて表示して、更新作業を行う 場合があります。
- ●ディスク2の読み込み終了後、自動で 再起動し、ソフトウェアの更新を行い ます。

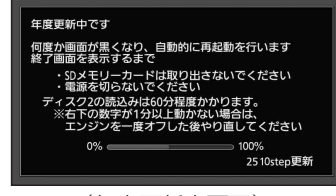

(年度更新中画面)

#### 更新時のお願い

年度更新終了のメッセージが表示される までは、エンジンを切らないでください。 正しく動作しなくなるおそれがあります。

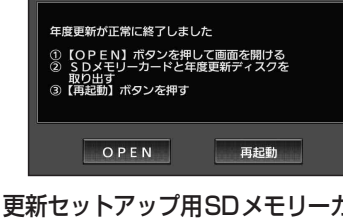

**<sup>8</sup>** 更新セットアップ用SDメモリーカードと 年度更新用地図ディスク2を取り出す

## 9 再起動 を選ぶ

- ●更新された地図をご使用になれます。
- インテリジェントルートのデータが ある場合は、データの変換を行います。 (数分かかる場合があります。)

### ■バージョンアップが中断された場合は…

走行中の振動やディスクに生じた結露など でディスクの読み込みができない場合、バー ジョンアップが中断されます。 以下の操作でバージョンアップを再開して ください。

#### ●バージョンアップ中断時に、更新セットアップ用 SDメモリーカードは取り出さないでください。 再起動 を選ぶ

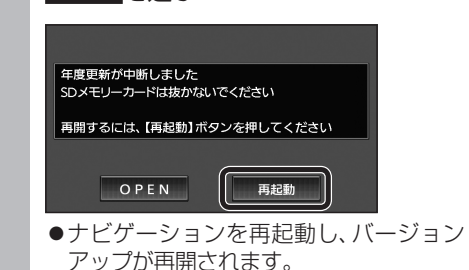

### お知らせ

●上記の操作をしてもバージョンアップが再開で きない場合は、ディスクを取り出して、ディスク に傷や汚れ、結露がないかを確認してください。

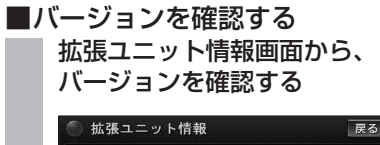

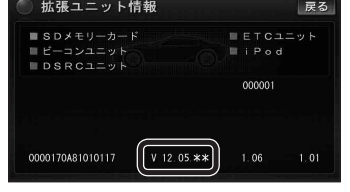

●「バージョン V12.05. \* \* | と表示 されていることを確認してください。